# MyChron Light TG

#### **Al possessore di MyChron Light TG**

Il tuo nuovo strumento è l'evoluzione di MyChron Light MCL. Questo nuovo strumento fonde tutte le funzionalità ed i pregi di MyChron Light MCL col nuovo display grafico ed ha molte nuove ed utili funzioni come gli istogrammi e diverse impostazioni di cronometro.

Le dimensioni ridotte di **MyChron Light TG** ti permettono di installarlo ovunque senza problemi.

**MyChron Light TG** versione standard è uno strumento plug and play. Non devi fare altro che accenderlo ed inizia ad acquisire. Inoltre dopo 20 minuti di inattività si spegne da solo, evitando di consumare involontariamente le batterie.

Il tuo **MyChron Light TG** sarà al tuo fianco in ogni gara, esattamente come il servizio clienti *AIM*, presente in occasione delle maggiori competizioni ed ogni giorno dalle 9.00 am alle 5.00 pm.

Per qualsiasi dubbio, per informazioni o domande, visita il nostro sito: [www.aim-sportline.it](http://www.aim-sportline.it/).

Grazie per aver acquistato **MyChron Light TG** e buon divertimento in pista!

# **MyChron Light TG kit**

<span id="page-1-0"></span>*Aim* ha sviluppato e testato **MyChron Light TG** per darti informazioni precise ed accurate. **MyChron Light TG** è con te. Queste sono le parti che compongono il kit:

### **MyChron Light TG kit standard:**

- **MyChron Light TG** con display verde
- Trasmettitore e Ricevitore di giro a raggi infrarossi.
- Due batterie interne tonde da 3 volt.

## **MyChron Light TG optional:**

- Retro-illuminazione (solo con alimentazione esterna)
- Display Blu (solo con alimentazione esterna)
- Cavi alimentazione esterna
- Trasmettitore di Split a raggi infrarossi
- Cavo USB per scarico dati e software **Light Analyzer**. **Nota:** sulle versioni con alimentazione esterna la retroilluminazione si accende quando accendi il cronometro e non può essere spenta.

# <span id="page-2-0"></span>**MyChron Light TG: gestione lap/split time**

**MyChron Light TG** memorizza e mostra tempo sul giro ed intertempi (lap e split time) e può memorizzare sino a 200 giri nella sua memoria circolare. Questo significa che se memorizzi 2001 giri senza cancellare la memoria,quando il giro numero 2001 viene registrato il primo viene cancellato.

**MyChron Light TG** riconosce due tipi di segnale: segnale di giro (emesso da un trasmettitore di giro) e intertempo (emesso da un trasmettitore di split).

**MyChron Light TG** può gestire i tempi in modi diversi:

- **lap time**: contatore giri, qualifica e gara
- **split**: tre diverse modalità di variazione, attuale, cumulativo e tempo che scorre

# **Come impostare il tempo sul giro**

<span id="page-3-0"></span>**MyChron Light TG** può gestire i tempi sul giro in tre diversi modi: contatore giri, qualifica e gara.

Per impostare la funzione: "**MENU**" ⇒ "**Modalità Sessione**".

**Contatore giri**: mostra numero del giro in alto a sinistra, tempo sul giro al centro e nome del pilota e della pista in alto a destra.

**Qualifica**: quanto tempo manca alla fine della sessione in alto a sinistra (intervallo ammesso da 5 a 60 minuti), tempo sul giro al centro e nome del pilota e della pista in alto a destra.

**Gara**: mostra quanti giri restano alla fine della gara in alto a sinistra (intervallo ammesso da 3 a 2000 giri), tempo sul giro al centro e nome del pilota e della pista in alto a destra.

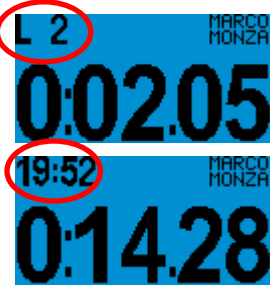

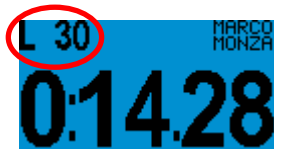

# **Come impostare gli intertempi**

<span id="page-4-0"></span>**MyChron Light TG** può gestire gli intertempi in otto modi diversi.

Per impostarli:: "MENU" ⇒ "Configurazione" ⇒ "Split".

**Non visualizzato**. Il cronometro registra gli intertempi, ma non li mostra. Mostra nome del pilota e della pista in alto a destra, numero del giro a sinistra e tempo sul giro al centro.

**Elapsed Vs**. Tempo dal traguardo all'intermedio attuale confrontato con il miglior giro **della sessione** o con il miglior giro effettuato **su quella pista** (best lap in Memory).

Il medesimo confronto si può fare considerando la singola sezione di pista (**Section Vs…**) del circuito.

In entrambi i casi vedi in alto a sinistra il numero del giro a destra il tempo sul giro e al centro la variazione che hai impostato.

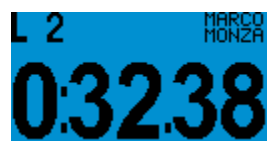

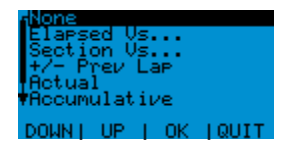

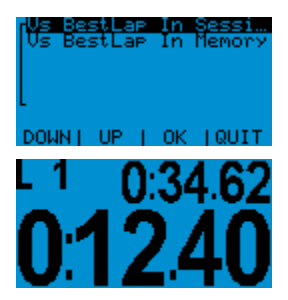

**+/- Precedente**: il cronometro calcola l'intertempo attuale e mostra la differenza col medesimo intertempo del giro precedente.

**Attuale**: il cronometro mostra numero del giro in alto a sinistra, tempo sul giro a destra ed intertempo attuale al centro.

**Cumulativo** mostra in alto a sinistra numero del giro, in alto a destra tempo sul giro ed al centro il tempo trascorso dal traguardo.

**Tempo che scorre**: mostra numero del giro in alto a sinistra, tempo che scorre in alto a destra, tempo sul giro al centro.

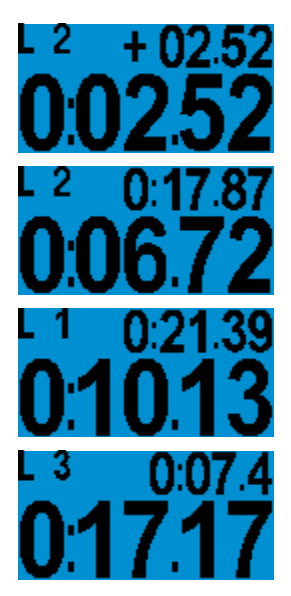

**Nota**: tutte le modalità di visualizzazione split qui descritte cambiano quando viene registrato un segnale di giro o di split. Nella tabella seguente puoi vedere cosa mostra ogni visualizzazione quando viene acquisito un giro/intermedio.

# **My**Chron **Light TG**

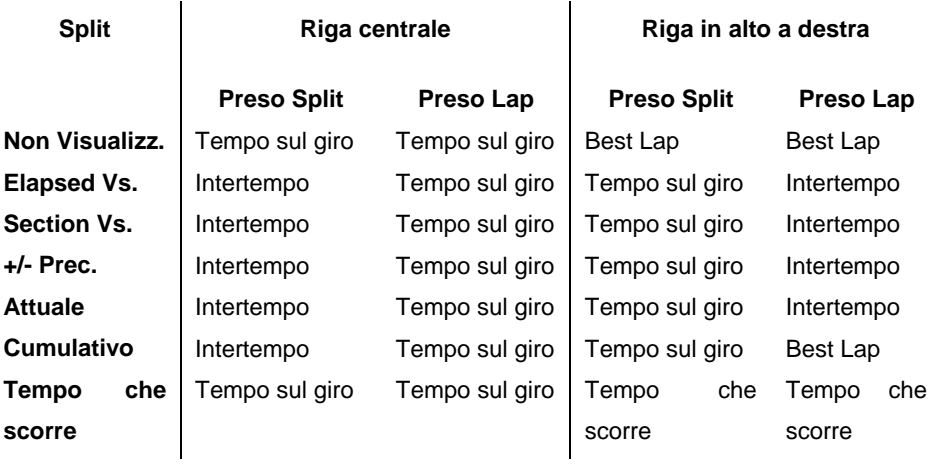

# **Come richiamare i dati**

<span id="page-7-0"></span>Per richiamare i dati premi "**MEM**" e poi, in sequenza:

⇒ "MEM" **Best Lap di ogni run** con nome della pista al centro e numero del giro e del run in alto a sinistra.

 $\Rightarrow$  "MFM"  $\Rightarrow$  "VIFW" **Istogramma** del run.

 $\Rightarrow$ MEM"  $\Rightarrow$  "VIEW"  $\Rightarrow$  "VIEW" **Dettagli** del run col nome della pista, data e dora del run.

 $\Rightarrow$  "MEM"  $\Rightarrow$  "VIEW"  $\Rightarrow$  "VIEW" ⇒ "VIEW" **Best Rolling** lap time e **Migliore Teorico** (funzioni spiegate qui sotto).

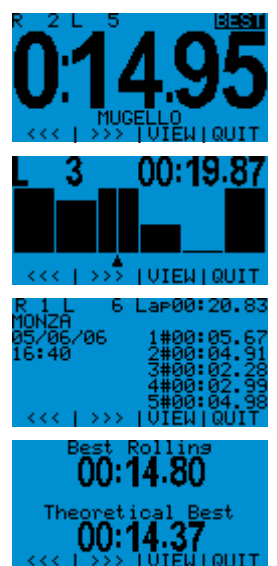

# **Best Rolling e Miglior teorico**

<span id="page-8-0"></span>**MyChron Light TG** può calcolare sia il **Best Rolling** lap time che il **Migliore giro teorico**.

#### • **Miglior giro teorico**

Questa funziona viene calcolata sommando i migliori intertempi registrati durante il run. Si tratta appunto di un tempo teorico perché ottenuto sommando intertempi di giri diversi.

#### • **Best Rolling**

Questo tempo viene ottenuto sommando i migliori split consecutivi effettivamente ottenuti. Il che significa che tale giro può non andare da traguardo a traguardo.

Nella pagina seguente c'è un esempio che meglio chiarisce questo concetto.

# MyChron Light TG

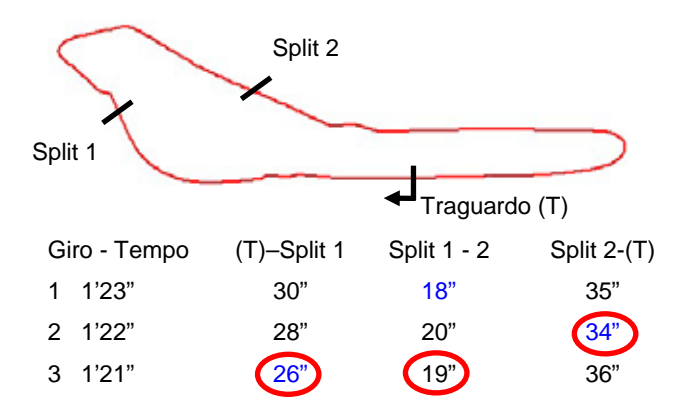

Best Lap Time: Giro 3 = 1'21" Miglior Giro Teorico = 1' 18" Best Rolling = 1'20"

# <span id="page-10-0"></span>**Scarico dati e software Light Analyzer**

**MyChron Light TG** può scaricare i dati in un Pc attraverso un **cavo USB opzionale**. I dati sono poi analizzabili col software "**Light Analyzer**", il cui manuale utente puoi scaricare, insieme al software stesso, dal nostro sito web [www.aim-sportline.it.](http://www.aim-sportline.it/) Per scaricare i dati, lancia il software "**Light Analyzer**" e premi il tasto "**Scarica**"nella finestra principale.

**Nota**: l'impostazione di default è "Cancella memoria dopo lo scarico dati", quindi disabilita quella spunta se non vuoi cancellare la memoria dello strumento dopo lo scarico dati. Noi suggeriamo di **cancellare la memoria dopo ogni scarico dati** per evitare che la memoria si riempia.

I dati vengono mostrati come tabelle o come istogrammi e puoi anche confrontare diversi giri. **Fai riferimento al manuale utente del software per ulteriori informazioni.**

# **Altre funzioni**

### <span id="page-11-0"></span>**Come cancellare i dati**

"**MENU**" < "**Cancella Dati**" < "**Sì"**.

### **Come impostare il tempo di buio e di cosa si tratta**

"**MENU**" < "**Tempo di buio**": imposta il tempo di buio (da 3

a 180 secondi).

**Tempo di buio**: periodo nel quale il ricevitore è oscurato e non può acquisire segnali di lap/split. Usalo se non vuoi prendere gli intertempi su una pista ove sia installato più di un trasmettitore. Impostalo ad un tempo inferiore al tuo miglior tempo e superiore al tempo registrato tra il traguardo e l'ultimo intermedio.

#### **Tracciato**

- **seleziona** un circuito: "MENU" ⇒ "Tracciato" ⇒ "**Seleziona**" < seleziona il nome del circuito < "**OK**".
- **Inserire** un nome di pista "**MENU**" < "**Tracciato**" < "**Inserire nomi**" scegli una posizione libera ed inserisci il nome del circuito.
- vedi/ cancella **giri migliori** "**MENU**" < "**Tracciato**"< "**Giri Migliori**"; vengono mostrati tutti i giri migliori di quel tracciato; per **cancellarne** uno selezionalo < "**OK**" < "**Sì**".
- per **cancellare** tutti i tempi ⇒ "MENU" ⇒ "**Tracciato**" < "**Azzera i tempi**" < "**Sì**".

#### <span id="page-12-0"></span>**Come caricare i loghi**

Per caricare i loghi usa il software "**TG Picture Manager**" che puoi scaricare dal nostro sito [www.aim-sportline.it](http://www.aim-sportline.it/) o nel CD di **Light Analyzer**. Puoi caricare sino a due loghi e mostrarli in sequenza all'avvio del cronometro.

#### **Come impostare data ed ora**

"**MENU**" < "**Configurazione**" < "**Set Ora/ Data**": scegli il formato dell'ora (12h o 24h) e della Data (YY/MM/DD formato americano - MM/DD/YY – formato Giapponese DD/MM/YY – formato Italiano).

#### **Come impostare il display**

"**MENU**" < "**Configurazione**" < "**Display Setup**". Opzioni disponibili: inverso, contrasto (da -10 a +10), animazione e Screensaver (lo attiva dopo 1 minuto di inattività e fa funzionare il cronometro in modalità demo)

#### **Versione Firmware / numero di serie dello strumento**

"**MENU**" < "**Configurazione**" "< "**Informazioni Sistema**". Versione Firmware: seconda riga – numero di serie: terza riga.

### <span id="page-13-0"></span>**Installazione, alimentazione e manutenzione**

**MyChron Light TG** ha quattro fori sul retro che puoi usare per installarlo con quattro montanti anti-vibrazione. Naturalmente puoi anche installare **MyChron Light TG** con un pezzo di Velcro.

**MyChron Light TG** versione standard è alimentato da due batterie rotonde da 3 volt contenute nel ricevitore a raggi infrarossi.

Se hai acquistato una versione (**opzionale**) **con alimentazione esterna**, vedrai due fili che escono dal fondo del cronometro:collegali ad una fonte di alimentazione esterna 7-15 V, come ad esempio la batteria dell'auto/moto (cavo rosso al polo positivo della batteria e cavo nero a quello negativo).

L'unica manutenzione richiesta per **MyChron Light TG** è il periodico aggiornamento del firmware e/o software.

Per sapere se *AIM* abbia pubblicato una nuova versione di firmware/software, visita il nostro sito [www.aim-sportline.it](http://www.aim-sportline.it/) e vai alla pagina "Scarica Software". S e trovi nuove versioni di firmware / software versions, scaricale, lanciale e segui le istruzioni che appaiono sul video del tuo Pc.

# **TABLE OF CONTENTS**

<span id="page-14-0"></span>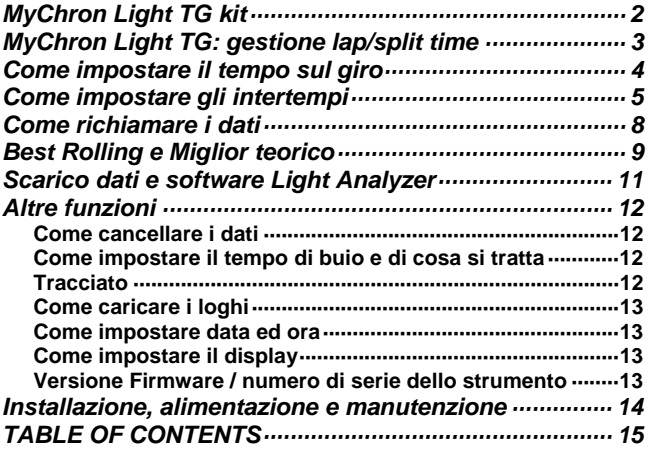